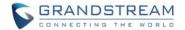

# **GVC3220 Firmware Release Notes**

## **Table of Content**

| FIRMWARE VERSION 1.0.1.35                       | 2  |
|-------------------------------------------------|----|
| PRODUCT NAME                                    | 2  |
| DATE                                            |    |
| FIRMWARE FILE INFORMATION                       |    |
| ENHANCEMENT                                     |    |
| Added IPVT FECC function [NEW FEATURES OVERVIEW |    |
| BUG FIX                                         |    |
| NEW FEATURES OVERVIEW                           |    |
| IPVT FECC                                       |    |
| IPVT LAYOUT                                     |    |
| TR069                                           | 7  |
| GMD USB PAIRING                                 | 8  |
| PICK UP DISTANCE                                | g  |
| SCREEN SHARE WITHOUT LOGIN                      |    |
| CAMERA MIRROR                                   |    |
| GMD AEC FEATURE                                 | 11 |
| ZOOM/PTZ FOR TEAMS OR ZOOM                      | 11 |
| IPVT IMAGE SIZE VIDEO BIT RATE                  | 11 |
| WIFI COUNTRY CODE                               | 12 |
| SEARCH FIELD FILTER                             | 13 |
| FIRMWARE VERSION 1.0.1.27                       | 14 |
| PRODUCT NAME                                    | 14 |
| DATE                                            |    |
| FIRMWARE FILE INFORMATION                       |    |
| ENHANCEMENT                                     |    |
| FIRMWARE VERSION 1.0.1.24                       | 15 |
| PRODUCT NAME                                    | 15 |
| DATE                                            | 15 |
| FIRMWARE FILE INFORMATION                       | 15 |

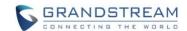

## FIRMWARE VERSION 1.0.1.35

#### **PRODUCT NAME**

GVC3220

#### **DATE**

12/27/21

#### FIRMWARE FILE INFORMATION

GVC3220 firmware file name: gvc3220fw.bin

MD5: 6576a41a32d6961b87e2bf349186faa7

#### **ENHANCEMENT**

## Added IPVT FECC function [NEW FEATURES OVERVIEW]

This section lists major new features and describes how to use it from the user's point of view.

- IPVT FECC]
- Added IPVT Layout function [IPVT LAYOUT]
- Added TR-069 support [TR069]
- Added USB pairing of GMD [GMD USB PAIRING]
- Added Pick up distance setting for GMD [PICK UP DISTANCE]
- Added Screen sharing when web is not logged in [SCREEN SHARE WITHOUT LOGIN]
- Added Camera mirror [CAMERA MIRROR]
- Added GMD acoustic echo cancellation feature [GMD AEC FEATURE]
- Added ability to use camera zoom and PTZ when using Teams or Zoom application [ZOOM/PTZ FOR TEAMS OR ZOOM]
- · Added new meeting schedule interface on web UI
- Added IPVT Image Size and Video Bit Rate [IPVT IMAGE SIZE VIDEO BIT RATE]
- Added Wi-Fi Country Code [WIFI COUNTRY CODE]
- Added LDAP Search Field Filter [SEARCH FIELD FILTER]
- Added HTTP/HTTPS SDK API

### **BUG FIX**

- Fixed H.323 account select issue in call page
- Fixed Second USB device is displayed as "US2" instead of "USB2"
- Fixed After the GVC device restarts and reconnects to the GMD, there is a probability that the GMD icon will not be displayed on the panel

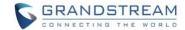

- Fixed Crash occurs when the device is connected to GMD wireless
- Fixed During the zoom meeting, the GVC hold the call and cannot hear the MOH sound. Cancel the hold and the other party will suddenly ring the MOH audio sound
- Fixed Crash occurs if the device frequently establishes calls and starts presentations
- Fixed Cannot perform IP call when account is not registered
- Fixed App crashing when sharing GVC-3220 camera
- Fixed Google Chat app cannot select and send image files
- Fixed The call is silent after the GVC3220 is unhold
- Fixed Echo on remote side when using Zoom
- Fixed Unable to download the contact through HTTPS
- Fixed The device cannot access the audio setting interface
- Fixed GVC wake from sleep, and there is probability of GMD wireless show as not connected
- Fixed Unpair the GMD and disconnect another one. It takes a long time to disconnect.
- Fixed GVC is connected to two GMDs, and audio crash occurs during frequent calls.
- Fixed GVC terminal shows that the GMD is not connected but the GMD indicator is always on
- Fixed Share screen generate core dump
- Fixed After connecting two GMDs and restarting the device, the audio output device is displayed as none
- Fixed GMD is automatically muted during a long video conference
- Fixed GMD connection was successful, but the sound channel was not switched
- Fixed GMD is not synchronized to the call state (the mute button does not light) after wireless connection
- Fixed During a SIP call, the local or peer hold/unhold the call, and then member joining notification appears in the upper left corner
- Fixed Screen sharing display black screen in IPv6 environment
- Fixed Participants in the IPVT meeting will affect the display of the demonstration screen
- Fixed Airplay does not support sound transmission
- Fixed In the IPVT & SIP hybrid conference, GVC leaves the IPVT conference and the SIP conference will be ended
- Fixed In Chinese language mode, GMD instructions are displayed in a mixture of Chinese and English
- Fixed There is obvious noise when no one speaks in a Bluetooth call
- Fixed Presentation layout UI in wrong format
- Fixed During audio FEC call, probability of audio issue after hold/unhold.
- Fixed Calling a dynamic contact that contains \* will show prompt that the account does not exist
- Fixed The default path to upgrade the GMD Bluetooth version prompts file error
- Fixed After holding/unholding multiple times during recording, it will prompt whether to continue recording each time
- Fixed Chance to prompt "detection failed, low sound" during AEC verification

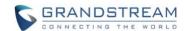

- Fixed GVC call add members: Cannot call contacts in call log by pressing dial key
- Fixed Insert HDMI-In during screen saver, the presentation source selection box is not displayed
- Fixed After connecting to the GMD, disconnect one of them, and then connect again and prompt "connection limit"
- Fixed When Connected GMD via Bluetooth, the ringback tone does not change after adjusting the volume
- Fixed After the GMD is disconnected from the GVC terminal, it will not be reconnected automatically after the GMD is reboot
- Fixed Audio issue when hold/unhold multiple times during mix conference
- Fixed Switch the system time format and the start time of the meeting list and details are not synchronized
- Fixed The ringtone volume will be automatically adjusted to 11 during a call
- Fixed The voice audio is bad when using non A2DP Bluetooth headset to establish a call
- Fixed GMD manually set channel group to reconnect. Connects to new device but does not reconnect first paired GMD
- Fixed If SIP account is not registered, the web scheduled meeting will not be stored in device database
- Fixed Zoom presentation from mobile participant is not displayed in original ratio
- Fixed Google Meet app does not share video in use
- Fixed System UI keeps stopping error message randomly pops up on display
- Fixed Google Hangouts App has abnormal prompt display
- Fixed GVC does not open camera in Google Hangouts
- Fixed Copy folder containing files to another directory result in abnormal behavior
- Fixed The virtual keyboard called from the Contacts interface will not be hidden after entering screen saver
- Fixed Set timeout operation to shutdown and then after going to sleep, clicking any key on remote cannot wake device.
- Fixed When search external storage folder in file manager and then open it, there will be file directory issue
- Fixed The selection box should remain in the location of the deleted file after the file manager deletes the file
- Fixed When there is a combination of SIP and IPVT calls, calling with H323 account have probability to fail
- Fixed The local screen freezes after skype capture
- Fixed Set automatic backup and automatic backup does not take effect
- Fixed Cannot call out when the sip registration is set to "No" and registered to the standby / third SIP server
- Fixed Some parameters are missing in the template, and the device needs to be adjusted locally
- Fixed Rename a file in the download directory will cause a crash

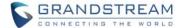

## **NEW FEATURES OVERVIEW**

This section lists major new features and describes how to use it from the user's point of view.

#### **IPVT FECC**

#### Web Configuration

This option can be found on the calling screen under Menu→Camera after establishing or joining an IPVT meeting.

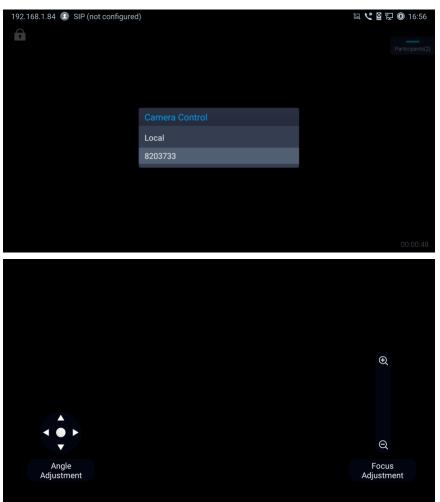

#### Functionality

This feature is used to control the remote GVC32xx camera functions such as pan, tilt and zoom.

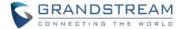

## **IPVT LAYOUT**

## Web Configuration

This option can be found on the calling screen under Menu→Layout after establishing or joining an IPVT meeting.

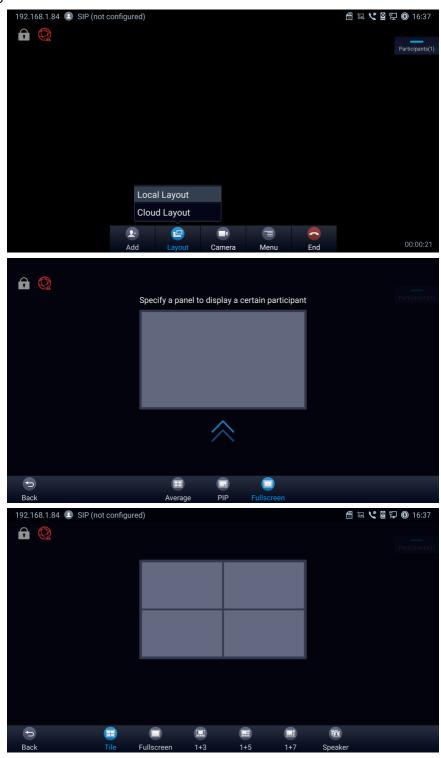

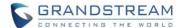

This feature is used to configure the layout of the video display during IPVT meeting.

#### TR069

## Web Configuration

This option can be found on the web UI under System Settings→TR-069.

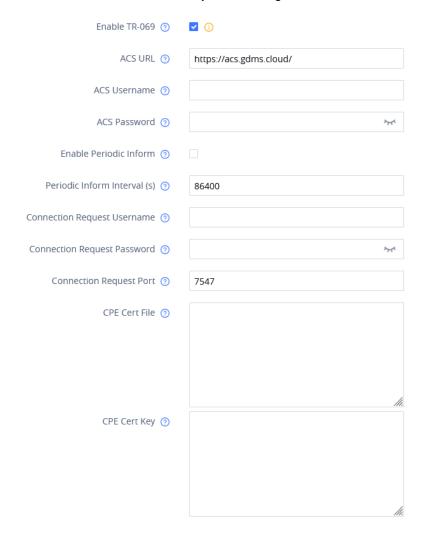

## Functionality

This feature allows GVC3220 to configure the TR-069 feature for using with TR-069 ACS servers.

#### New P-value

| P-value       | Description | Value range | Default |
|---------------|-------------|-------------|---------|
| (alias value) |             |             |         |

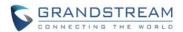

| P1409                        | Enable TR-069                | 0 – No         | 1     |
|------------------------------|------------------------------|----------------|-------|
| tr069.enable                 |                              | 1 – Yes        |       |
| P4503                        | ACS URL                      | String         | N/A   |
| tr069.url                    |                              |                |       |
| P4504                        | ACS Username                 | String         | N/A   |
| tr069.username               |                              |                |       |
| P4505                        | ACS Password                 | String         | N/A   |
| tr069.password               |                              |                |       |
| P4506                        | Enable Periodic Inform       | 0 – No         | 0     |
| tr069.periodicInform         |                              | 1 – Yes        |       |
| P4507                        | Periodic Inform Interval (s) | 1 – 4294967295 | 86400 |
| tr069.periodicInformInterval |                              |                |       |
| P4511                        | Connection Request           | String         | N/A   |
| tr069.connectionRequestUser  | Username                     |                |       |
| name                         |                              |                |       |
| P4512                        | Connection Request           | String         | N/A   |
| tr069.connectionRequestPas   | Password                     |                |       |
| sword                        |                              |                |       |
| P4518                        | Connection Request Port      | String         | N/A   |
| tr069.connectionRequestPort  |                              |                |       |
| P8220                        | CPE Cert File                | String         | N/A   |
| tr069.ssl.certificate        |                              |                |       |
| P8221                        | CPE Cert Key                 | String         | N/A   |
| tr069.ssl.privateKey         |                              |                |       |

## **GMD USB PAIRING**

## Web Configuration

This option can be found on the GVC3220 screen under Phone Settings→Basic→GMD Wireless Microphone.

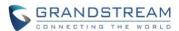

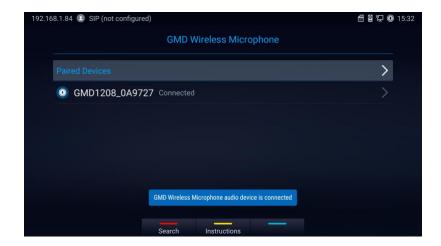

After entering the GMD Wireless Microphone menu, the GMD1208 in wireless mode can automatically pair with GVC3220 when connected via USB.

#### **PICK UP DISTANCE**

## Web Configuration

This option can be found on the web UI under Call Features→Audio Control.

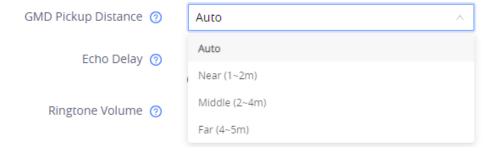

#### Functionality

This feature allows GVC3220 to configure the pickup distance of the GMD1208 to calibrate its microphone sensitivity. After configuring this feature, please perform the audio calibration on the GVC3220.

#### **SCREEN SHARE WITHOUT LOGIN**

#### Web Configuration

This option can be found on the web UI login page.

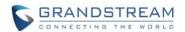

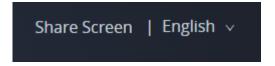

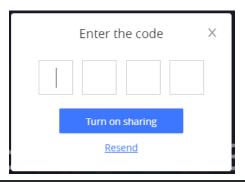

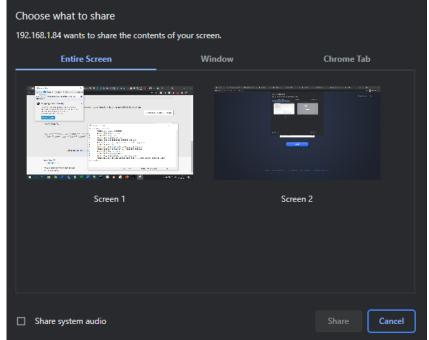

This feature allows GVC3220 to wirelessly share the presenter's screen without logging in to the web UI.

#### **CAMERA MIRROR**

## • Web Configuration

This option can be found on the web UI under System Settings→Peripheral→Camera.

Camera Mirroring ②

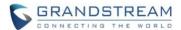

This feature when enabled allows GVC3220 to mirror (reverse) the local camera image.

#### **GMD AEC FEATURE**

#### Web Configuration

This option can be found on the GVC3220 screen under Settings→Basic→Audio→Audio Calibration.

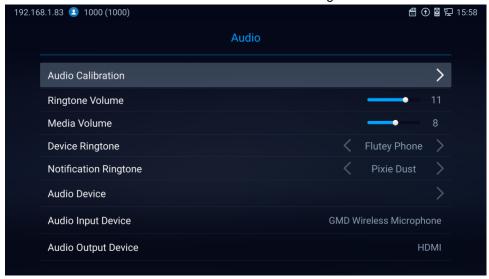

#### Functionality

This feature allows GVC3220 to perform audio calibration of GMD for the acoustic echo cancellation feature.

#### **ZOOM/PTZ FOR TEAMS OR ZOOM**

### Functionality

This feature allows the GVC3220 to make pan tilt zoom adjustments to the local camera when using Microsoft Teams or Zoom app.

#### **IPVT IMAGE SIZE VIDEO BIT RATE**

#### Web Configuration

This option can be found on the web UI under Account→IPVideoTalk→Codec Settings.

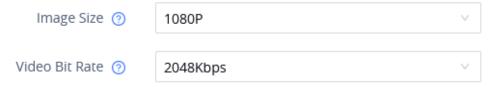

#### Functionality

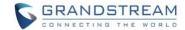

This feature is used to configure the image size and video bit rate for IPVideoTalk calls.

#### New P-value

| P-value                           | Description    | Value range      | Default |
|-----------------------------------|----------------|------------------|---------|
| (alias value)                     |                |                  |         |
| P25101                            | Image Size     | 10 – 1080P       | 10      |
| account.ipvt.video.h264.imagesize |                | 9 – 720P         |         |
|                                   |                | 4 – 4CIF         |         |
|                                   |                | 7 – 4SIF         |         |
|                                   |                | 1 – VGA          |         |
| P25103                            | Video Bit Rate | 1024 – 1024 Kbps | 2048    |
| account.ipvt.video.bitRate        |                | 1280 – 1280 Kbps |         |
|                                   |                | 1536 – 1536 Kbps |         |
|                                   |                | 1792 – 1792 Kbps |         |
|                                   |                | 2048 – 2048 Kbps |         |
|                                   |                | 2560 - 2560 Kbps |         |
|                                   |                | 3072 – 3072 Kbps |         |
|                                   |                | 3584 – 3584 Kbps |         |
|                                   |                | 4096 – 4096 Kbps |         |

## **WIFI COUNTRY CODE**

## Web Configuration

This option can be found on the web UI under Network Settings→Wi-Fi Settings→Advanced Settings.

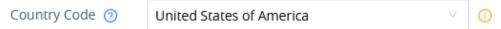

## Functionality

This feature is used to configure the country code for the Wi-Fi.

## New P-value

| P-value          | Description  | Value range         | Default |
|------------------|--------------|---------------------|---------|
| (alias value)    |              |                     |         |
| P7831            | Country Code | Use ISO 3166-1      | US      |
| wifi.countrycode |              | alpha-2 code for    |         |
|                  |              | country value. For  |         |
|                  |              | example, United     |         |
|                  |              | States of America - |         |
|                  |              | US                  |         |

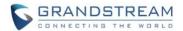

#### **SEARCH FIELD FILTER**

## • Web Configuration

This option can be found on the web UI under App→LDAP Contacts.

| Search Field Filter 👩 | All Filter | / |
|-----------------------|------------|---|
|-----------------------|------------|---|

## Functionality

This feature is used to configures the filter used for the LDAP search function.

## New P-value

| P-value       | Description         | Value range       | Default |
|---------------|---------------------|-------------------|---------|
| (alias value) |                     |                   |         |
| P27806        | Search Field Filter | 0 – All Filter    | 0       |
|               |                     | 1 – Name Filter   |         |
|               |                     | 2 – Number Filter |         |
|               |                     | 3 – Mail Filter   |         |

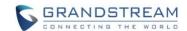

## **FIRMWARE VERSION 1.0.1.27**

## **PRODUCT NAME**

GVC3220

#### **DATE**

07/09/2021

#### FIRMWARE FILE INFORMATION

GVC3220 firmware file name: gvc3220fw.bin

MD5: e419806ec8267a209d3d0d8b6a5edcfa

#### **ENHANCEMENT**

- Added camera PTZ/zoom functionalities in 3<sup>rd</sup> party apps such as Microsoft Teams and Zoom.
- Improved device performance of 3<sup>rd</sup> party meetings such as system stability and echo issues.

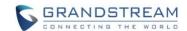

# **FIRMWARE VERSION 1.0.1.24**

## **PRODUCT NAME**

GVC3220

## **DATE**

04/08/2021

## FIRMWARE FILE INFORMATION

GVC3220 firmware file name: gvc3220fw.bin

MD5: c3407fe5c88f840567186a4067130214

This is the initial version for GVC3220.